# **451/2 PAPER 2 Question One**

## Use Ms Word to prepare the following document: **(8 Mks) \****BND***\***

#### 16. Course Offerings

### 16.1 Off-The-Shelf Contents For Classroom Training

The following is the partial list of courses, which could be made available by Tata Infotech. However, Tata Infotech shall propose & finalize course offerings depending upon the actual requirements. Tata Infotech would also provide upgrades and new courses to keep pace with the latest industry trends. In addition, Tata Infotech may design, develop and offer specific customized courses depending upon local requirements in your country.

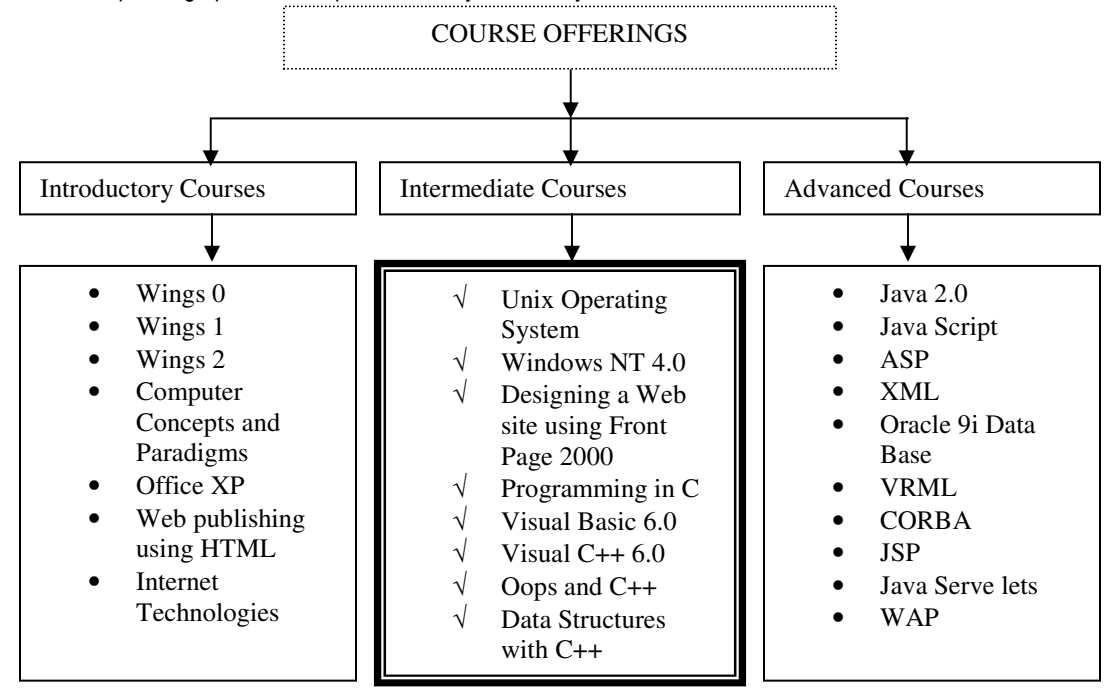

#### The outline of IT and Business Skill Titles is given below.

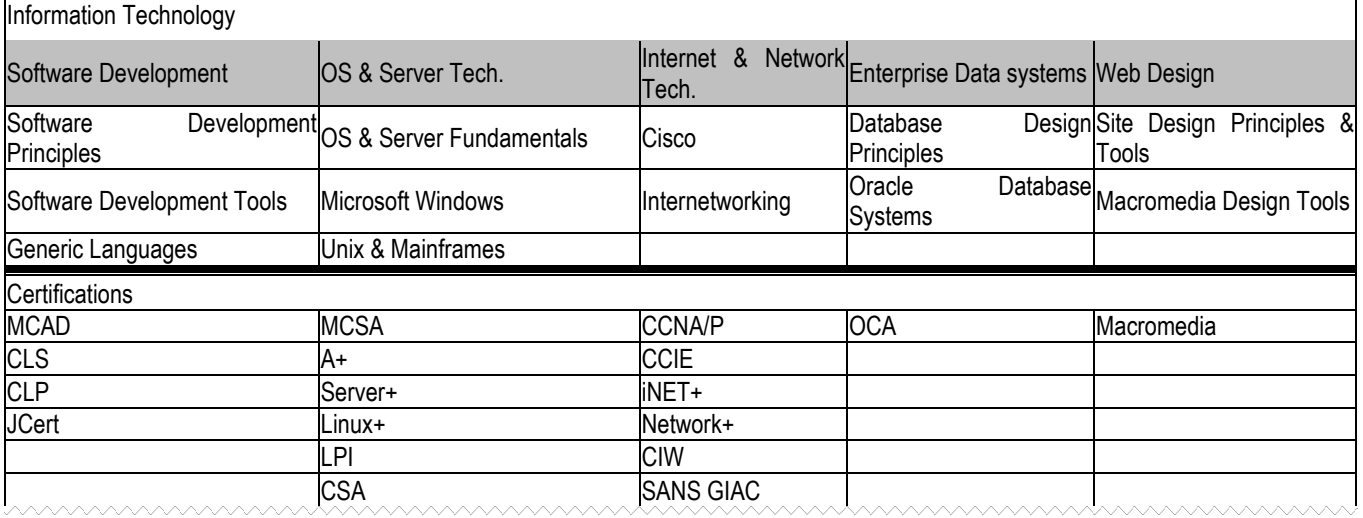

### a) Save the file as **A:\Courses.doc (2 Mks) \****BND***\***

b) Give the entire document "**Arial**" font, size **10**. **(2 Mks) \****BND***\***

Download thousands of FREE District Mock Past Papers @ http://www.kcse-online.info

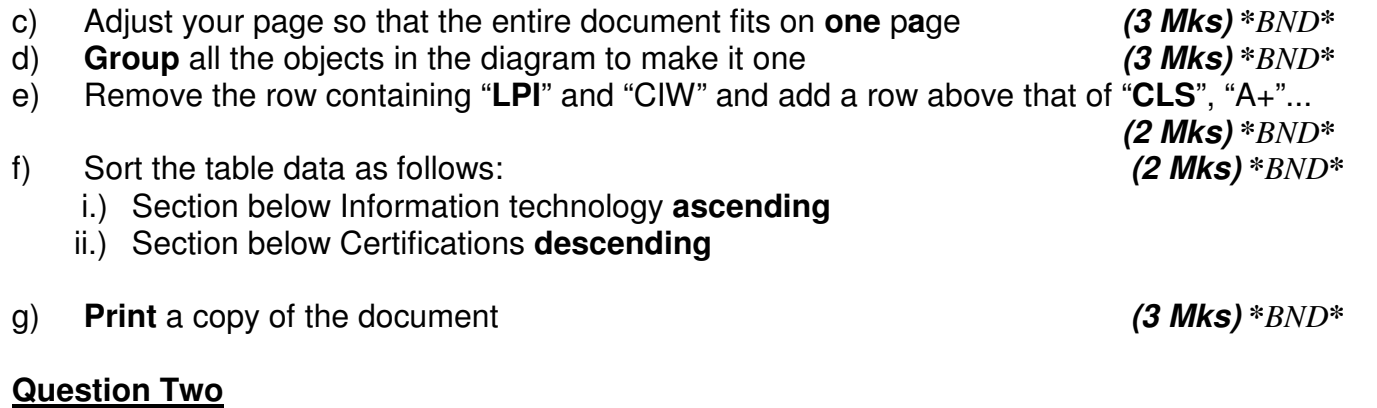

a) Prepare the following spreadsheet and save it as **A:\Budget.xls (6 Mks) \****BND***\***

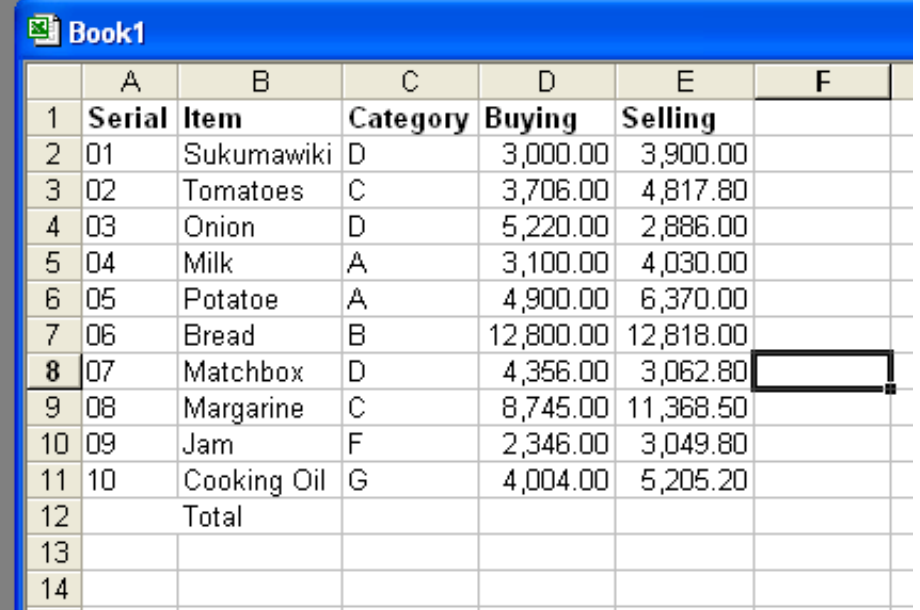

- b) Copy all the data above to sheet 2 and sheet 3 of your workbook **(2 Mks) \****BND***\***
- c) Rename sheet 1 to "**original**"; sheet 2 to "**filters**" and sheet 3 to "**subtotals**"**(3 Mks) \****BND***\***
- d) Using formulas on "**original**", calculate in the appropriate cells, the amounts spent on **buying** all the items and the money obtained from the **sales (2 Mks) \****BND***\***
- e) Include a column named **comment** and use the **IF function** to fill it with either the word "**Profit**", "**Flat**" or "**Loss**" depending on whether the item fetched a profit, was sold at the same rate (as buying) or a loss was incurred. **(5 Mks) \****BND***\***
- f) On the "**Filters**" sheet, filter the data so that only those items of **category D** that fetched profits are displayed **(3 Mks) \****BND***\***
- g) On the "**Subtotals**" sheet, generate **subtotals** as follows: **(4 Mks) \****BND***\***

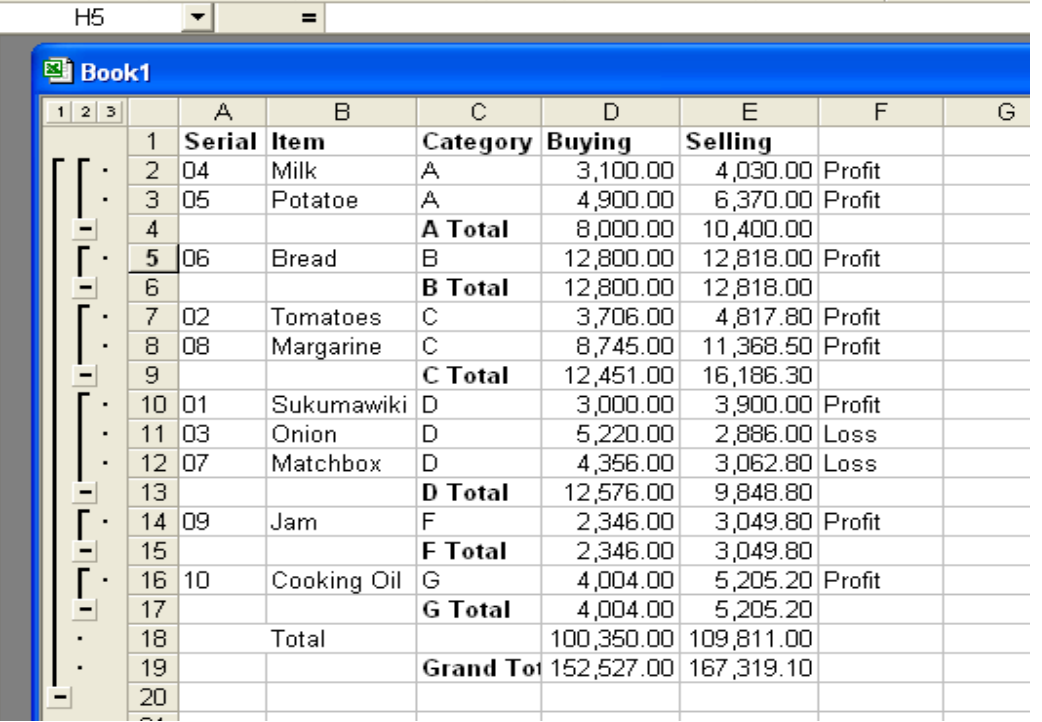

## **Question Three**

Use the following information to answer the questions that follow

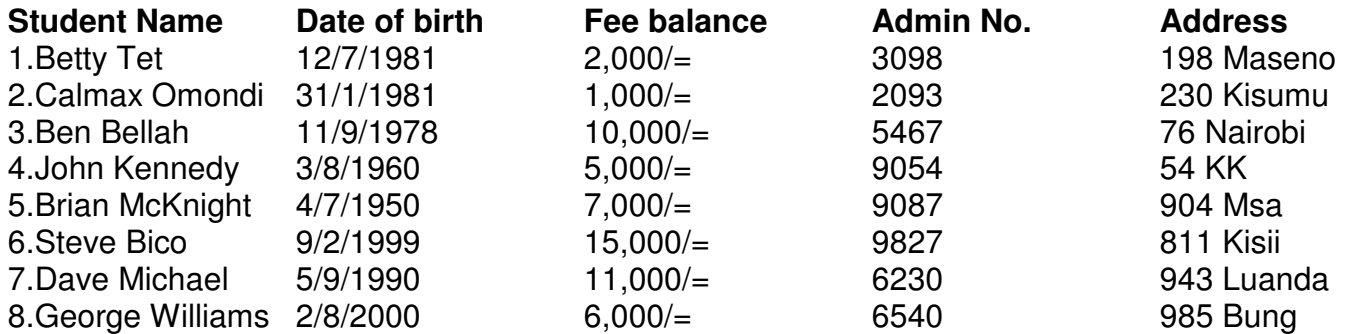

(a) Create a database called **ADMISSIONS** and within it prepare a table called **STUDENTS**   $\frac{1}{2}$  containing the above information

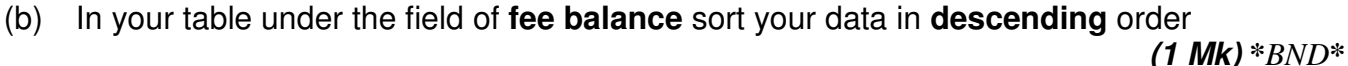

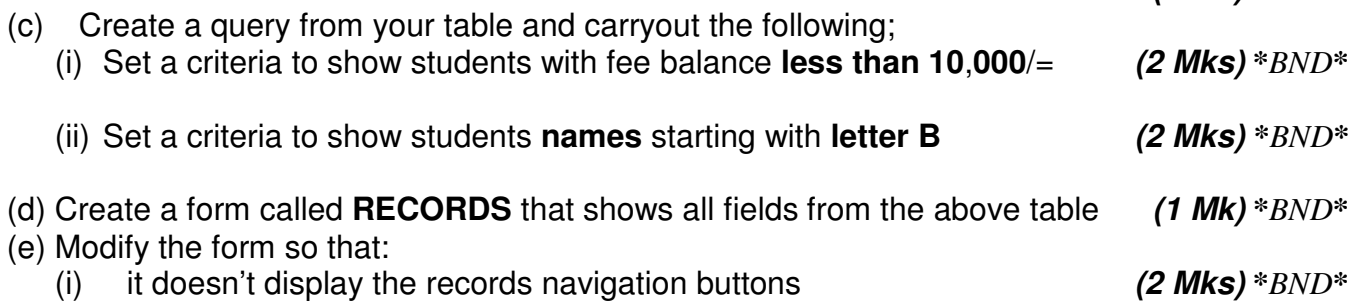

- (ii) it includes a command button allows you to move to the next record and another button (at bottom left) that allows you to scroll to the previous record. **(2 Mks) \****BND***\***
- (b) Prepare another table called **PARENTS** that contains the fields below. Have a maximum of five records **(2 Mks) \****BND***\***
	- (i) Parent name
	- (ii) Address
	- (iii) Phone No
	- (iv) Tribe
- (c) Create a form called **PTA** that shows all field and records from the table above

**(2 Mks) \****BND***\***

(d) Create a report that shows a summary of the data from the **STUDENT** table. Supply an appropriate heading for report and make it landscape **(2 Mks) \****BND***\***